## L'ABECEDAIRE Multimédia

Mode d'emploi pour installer les dossiers **Français** et **Allemand** crées par l'école et donné sur clé USB ou en téléchargement sur le site de l'IEN Andolsheim

Présentation du logiciel :

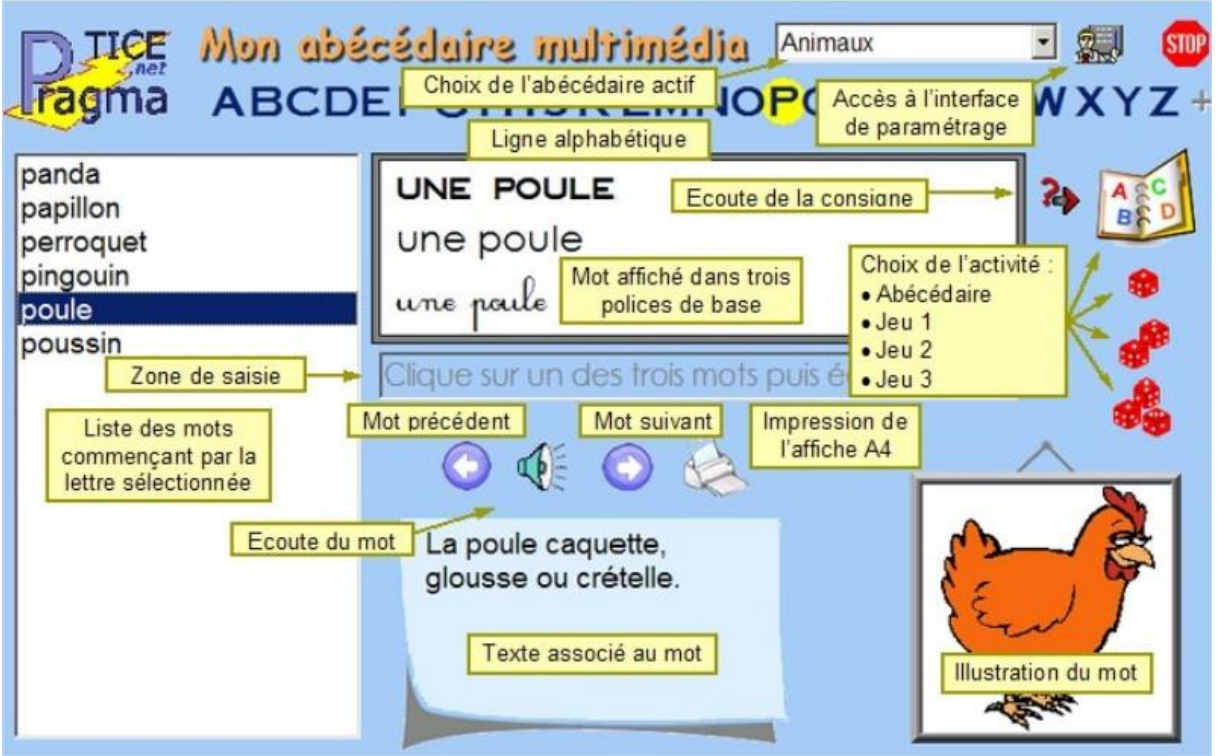

1) Télécharger l'application :

<http://pragmatice.net/abecedaire/telechargement.htm>

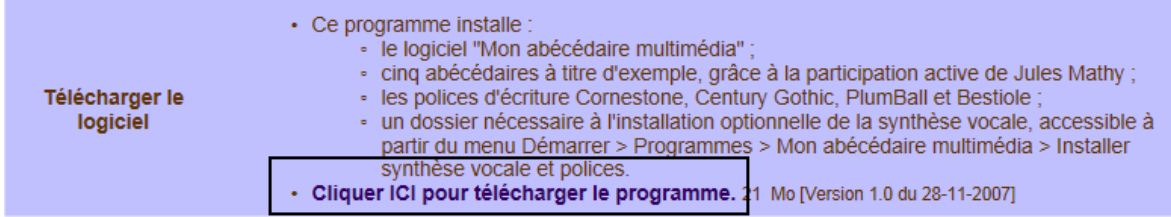

- 2) Installer le programme et lancez-le.
- 3) Cliquez sur « **Accès à l'interface de paramétrage** » (voir image ci-dessus)

## 4) Vous arrivez sur un écran comme celui-ci (image ci-dessous)

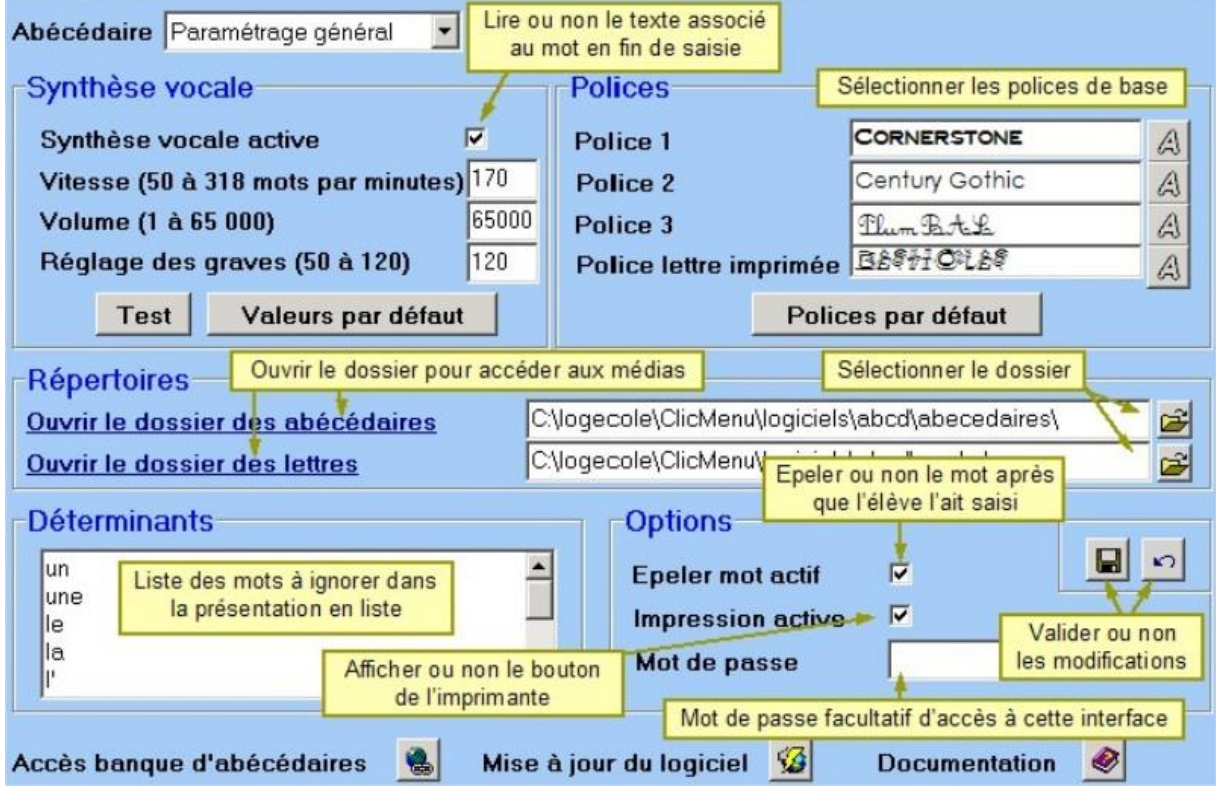

- 5) Cliquez sur « **Ouvrir le dossier des abécédaires** »
- 6) Coller les dossiers **Français** et **Allemand** (donnés par l'école ou téléchargés sur le site de l'IEN d'Andolsheim, voir début du mode d'emploi) dans la zone blanche où il y a déjà des dossiers. Vous pouvez supprimer tous les autres dossiers si vous ne voulez que ceux crées par l'école.

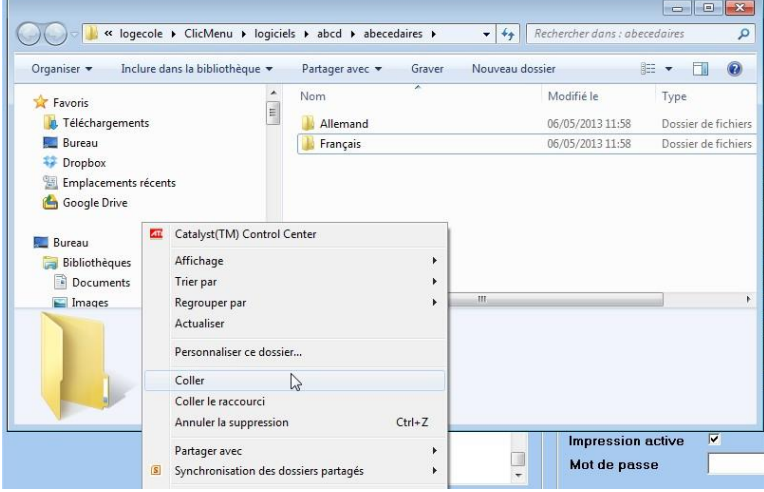

## 7) Fermer toutes les fenêtres ouvertes pour retourner sur le logiciel.

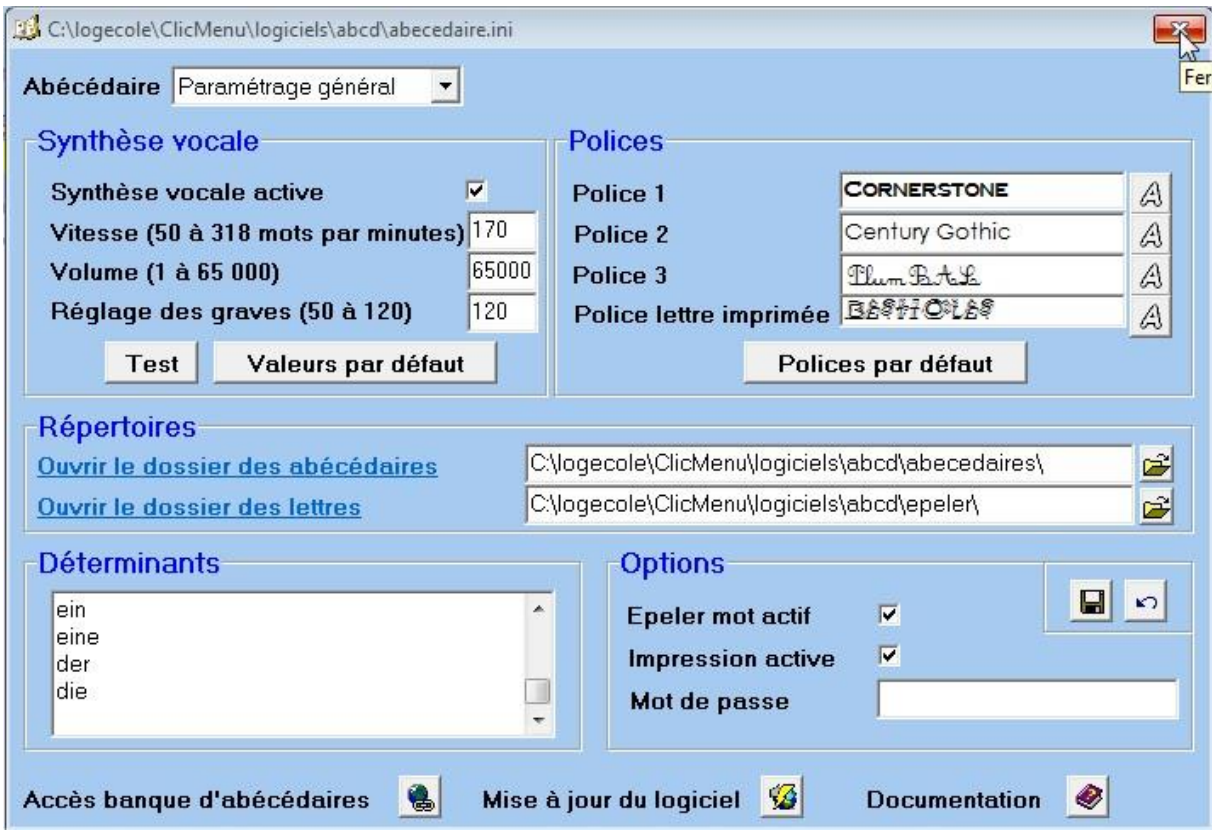

8) Dans la zone de menu déroulant « Tous les abécédaires » choisissez l'abécédaire avec lequel vous souhaitez travailler.

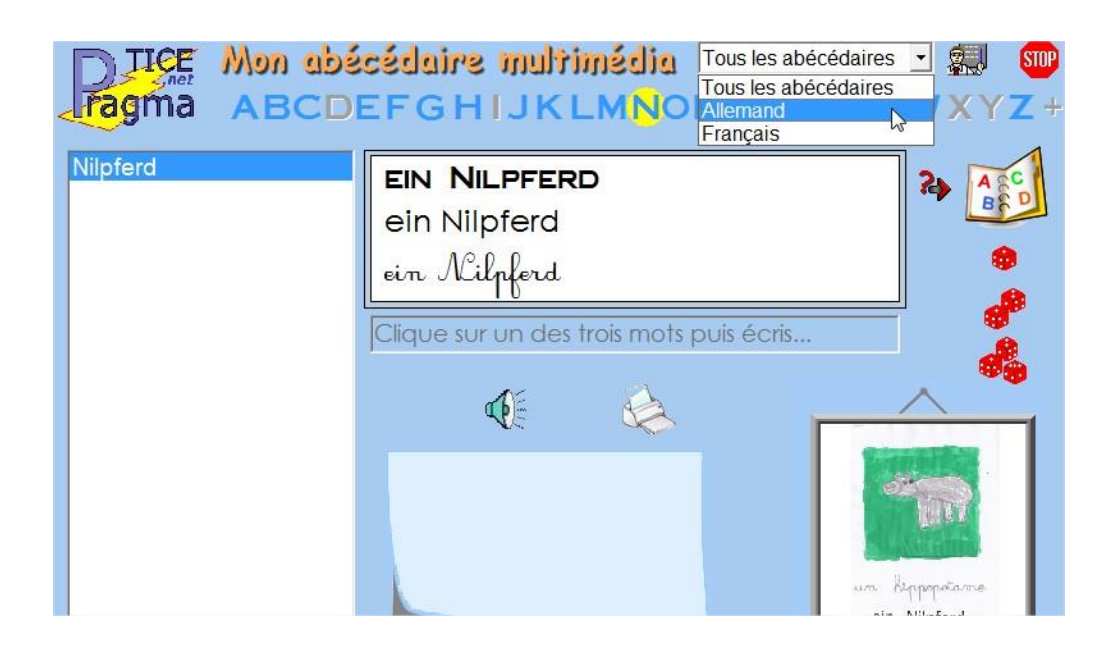